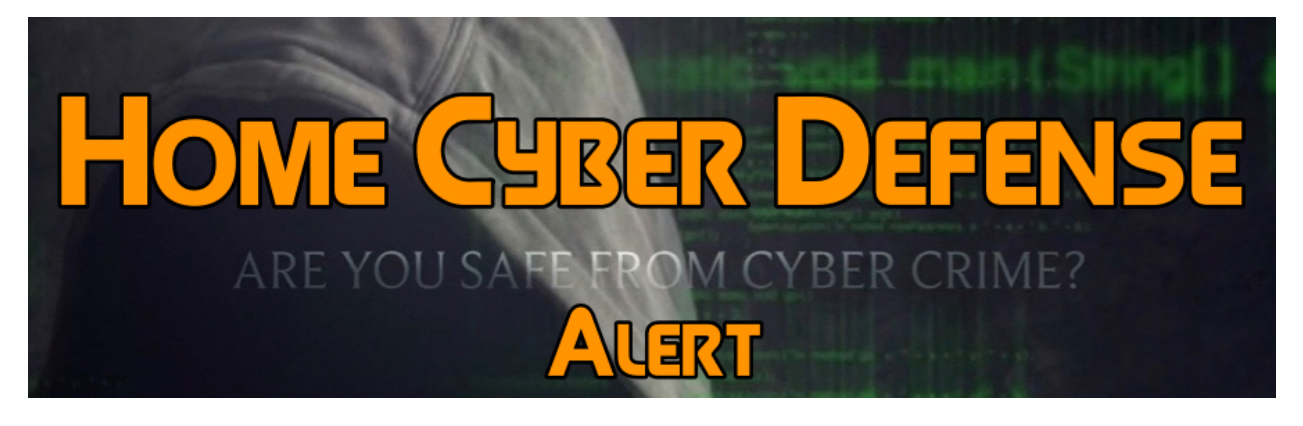

## *Issued 3/24/17*

## **Windows 10 Keylogger: How to Stop Microsoft from Tracking Everything You Type**

There's been heaps of controversy associated with Microsoft's latest operating system Windows 10 since it was launched, but the latest issue takes the cake – apparently Windows has been quietly logging every single keystroke users make on their keyboards from the beginning. Even better, that data is being constantly sent to Microsoft's servers on a regular basis. We're not sure why on earth Microsoft would want users' keystrokes, as this data is only really useful to cybercriminals seeking to crack passwords to steal sensitive data, and IBTimes UK has asked the computing giant to clarify, but in the meantime, it is possible to solve this problem.

Here's advice on how to turn off the Windows 10 keylogger: If you haven't yet installed Windows 10 but are thinking of upgrading, then your road ahead is simple. When you install Windows 10, make sure that you select 'custom install'. Read all the options on the installation window carefully, and make sure you always select 'no' for all options relating to sending data to Microsoft. It is also safe if you simply choose to just say 'no' to all options – it will not affect your usability on Windows 10.

I have Windows 10. What should I do? If you have Windows 10 installed, then you need to go to the Start menu and then select Settings > Privacy > General. Turn off the option that reads, 'Send Microsoft info about how I

write to help us improve typing and writing in the future'. To be safe, restart your computer after selecting this option.

I have technical knowledge. Is there anything else I can do? Yes, there are several things you can do to prevent being tracked. The problem is that even if you turn tracking options off, if in the future Microsoft decides that it wants the options to be turned back on for any reason, it can easily do so during the monthly Patch Tuesday through the automatic Windows Updates function.